# Besoin de consulter un médecin, un gynécologue ?

## Le centre de santé des étudiants

vous propose un service en ligne disponible 7 jours/7 et 24h/24

# Prenez rendez-vous en ligne sur univ-nantes.contactsante.fr

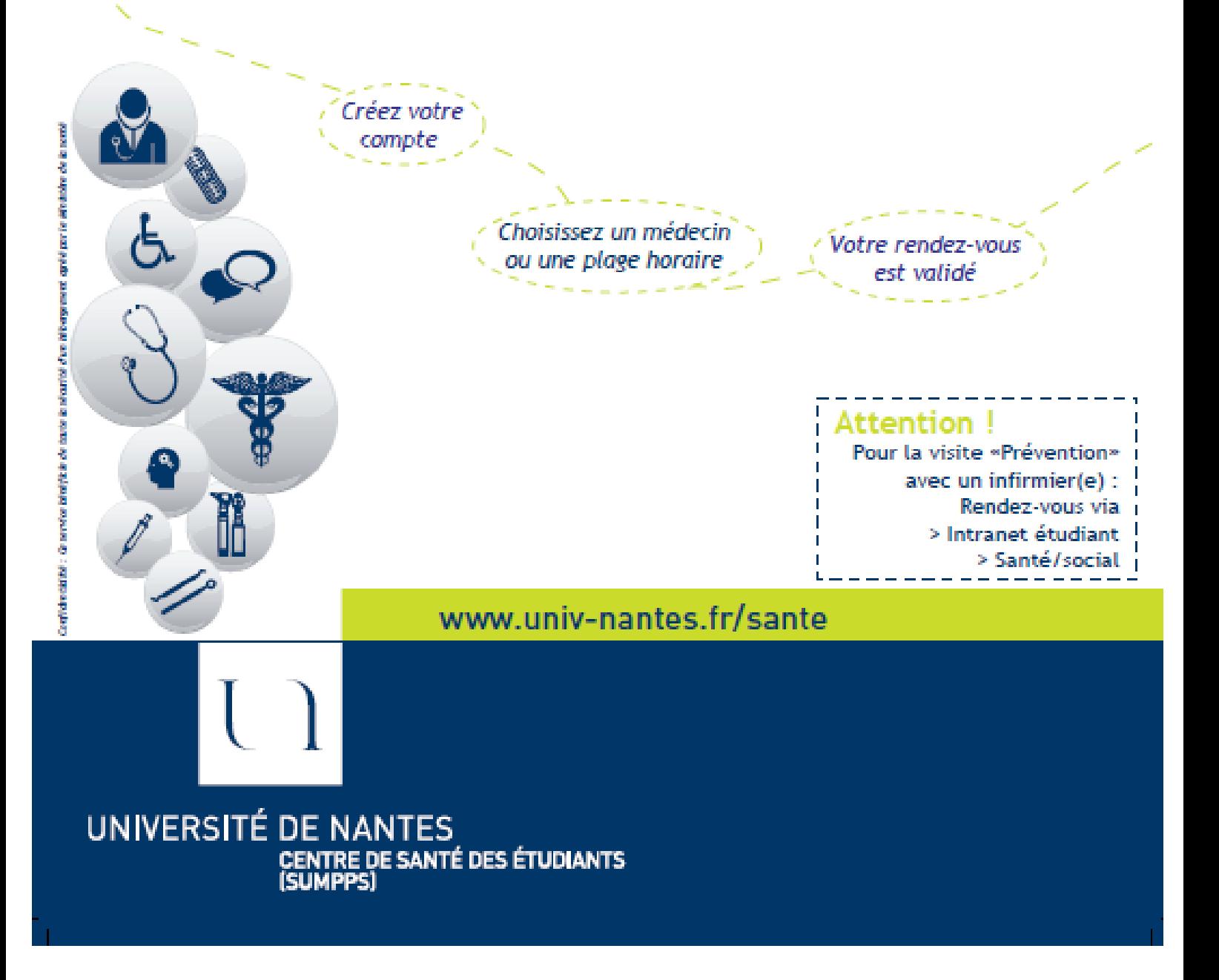

### **Mode d'emploi pour prendre rendez-vous en ligne**

*Médecin généraliste – gynécologie – nutrition Aménagements de scolarité et examen en cas de handicap Examen bucco- dentaire*

**1 - Créez votre compte** sur la plateforme RDV en ligne **univ-Nantes.contactsante.fr**

#### Créer un nouveau compte.

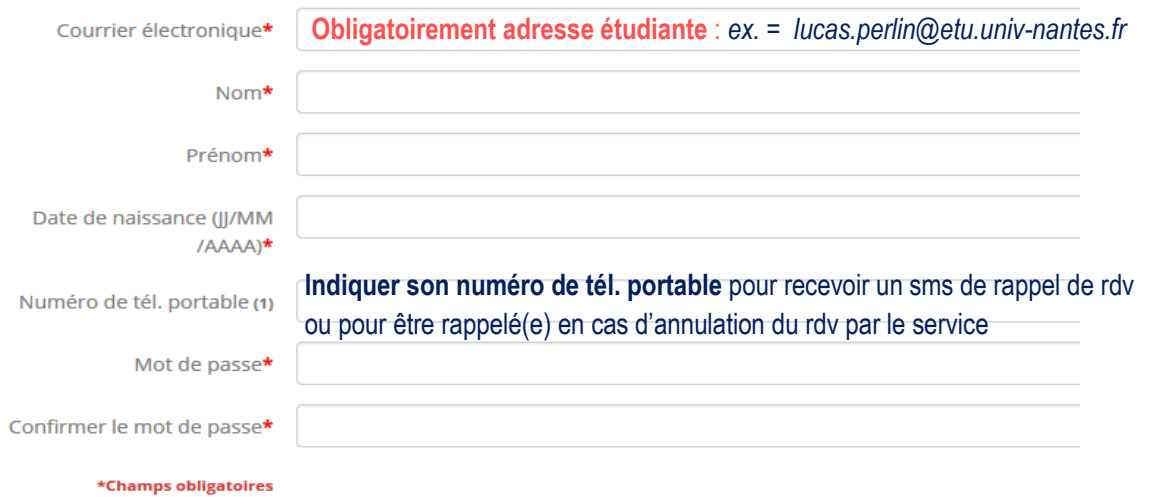

#### Information

Un email de confirmation a été envoyé sur votre compte de messagerie. Veuillez confirmer votre compte en cliquant sur le lien présent dans l'email. Vous devez confirmer votre compte avant de vous identifier. Si vous ne recevez pas d'e-mails de ContactSanté, veuillez vérifier votre dossier 'Spam/Courrier indésirable'.

#### **2 – Confirmez votre compte** via le mail sur votre adresse étudiante (voir vos Spams !)

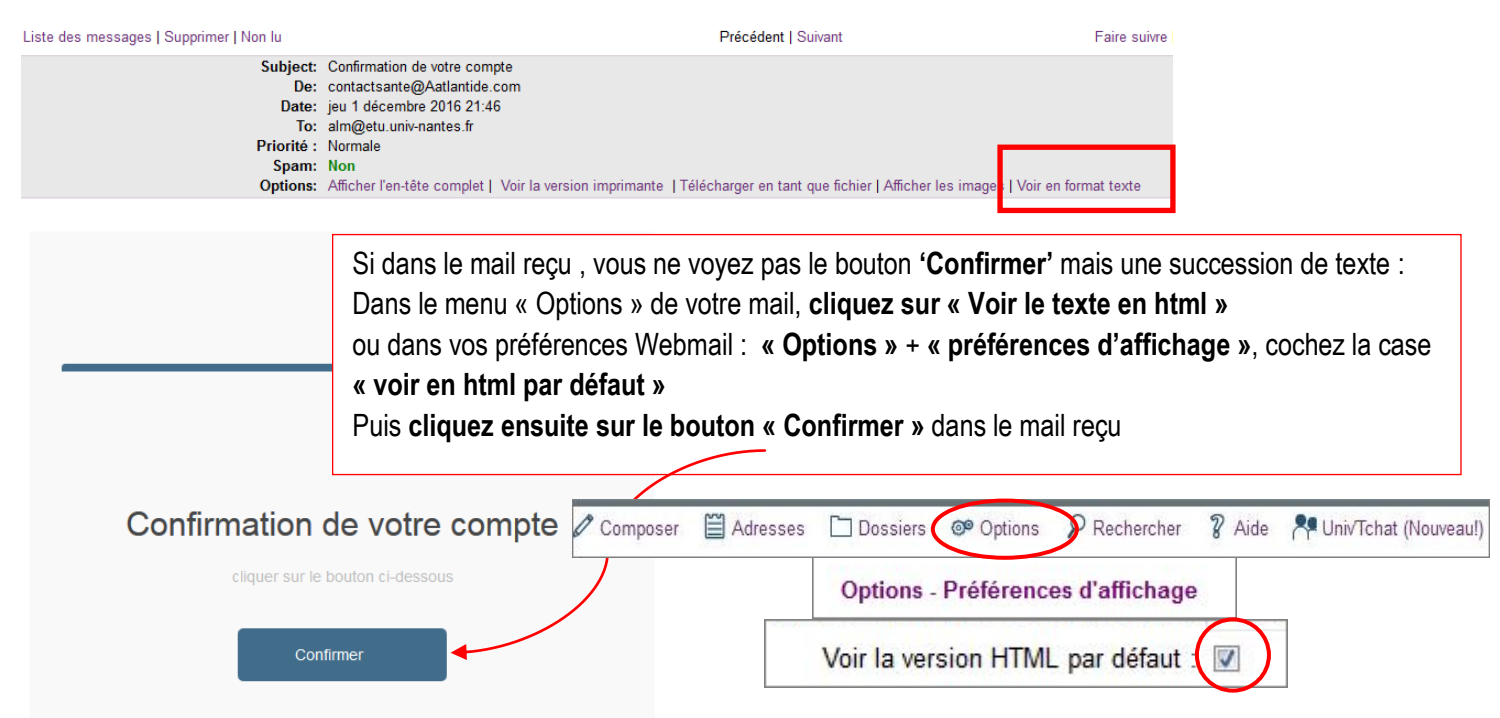

#### **3- Choisissez votre rendez-vous :** *spécialité - motif - praticien - horaire*

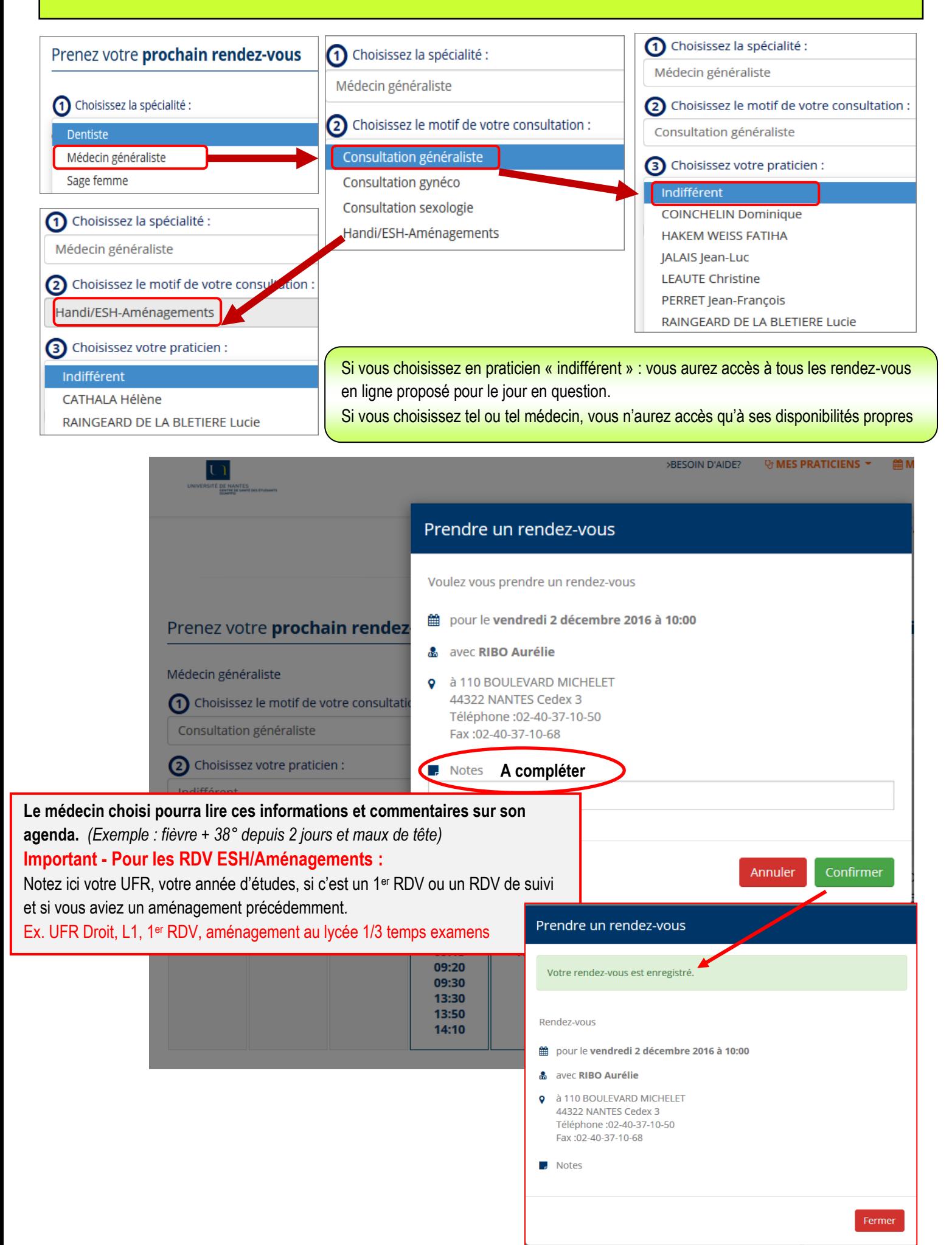

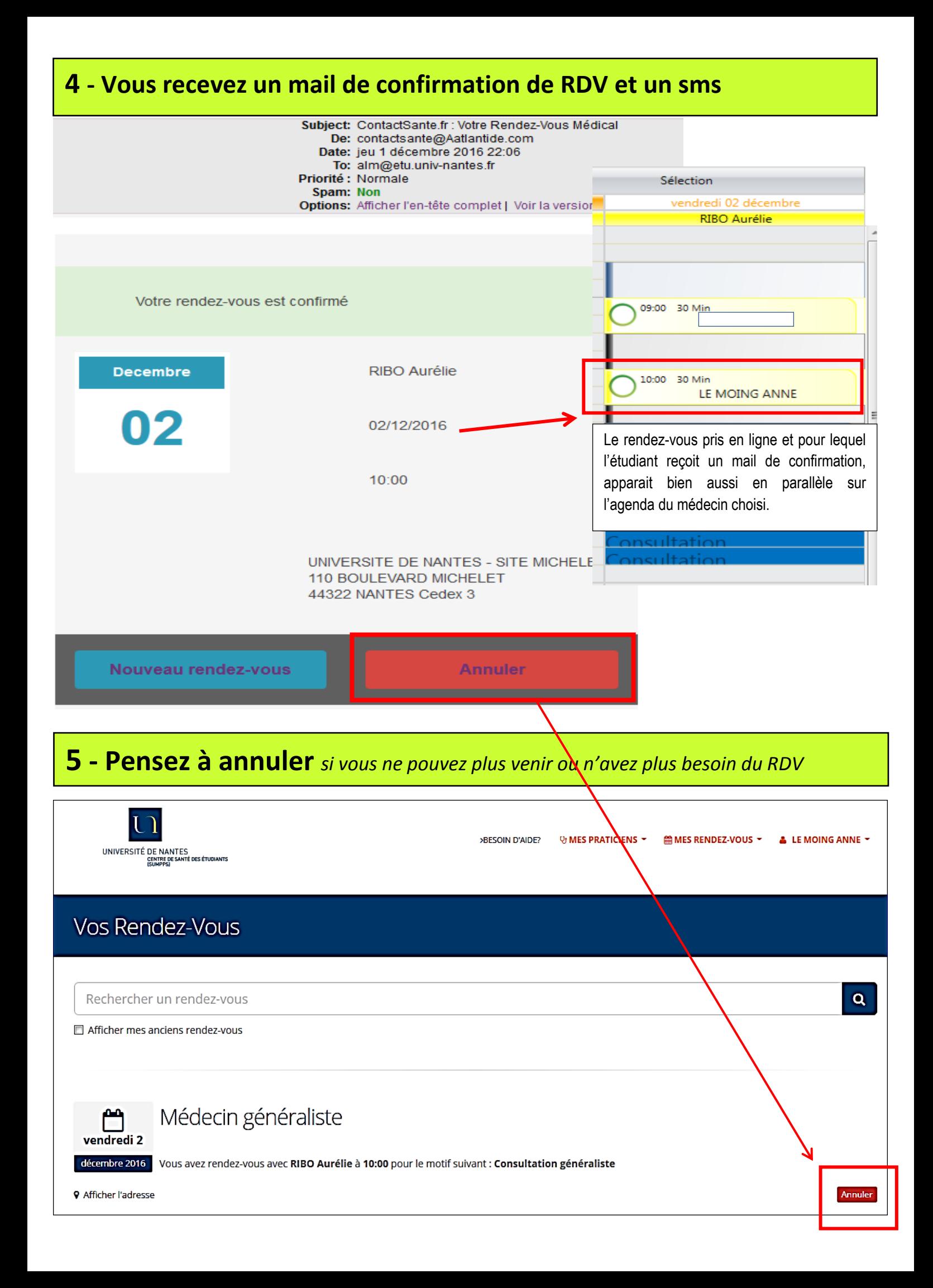